# **Metody numeryczne**

# Laboratorium 3

#### **Wstęp**

Dane źródłowe przeznaczone do obróbki pochodzą z rzeczywistych pomiarów wybranych elementów elastomerowych.

Podczas testów próbki umieszczane były na masie sejsmicznej, następnie kładziono na nich stalowy element stanowiący masę drgającą (o wadze 12,9 kg). Wymuszenie realizowane było za pomocą młotka modalnego z czujnikiem siły. Odpowiedź układu rejestrowana była z a pomocą czujnika przyspieszenia.

Stanowisko pomiarowe zaprojektowano tak aby powstały układ drgający traktować można było jak układ o jednym stopniu swobody przedstawiony na Rys. 1.

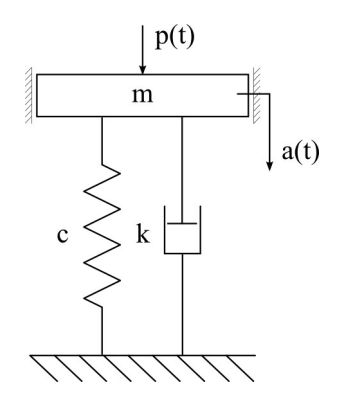

**Rys. 1. Schemat modelu dynamicznego:** *c* **- parametr sztywności;** *k* **- parametr tłumienia;**  *m* **- masa drgająca.**

Stanowisko przeznaczone było do wyznaczania sztywności i tłumienia badanych elementów. Jednak dla celów dydaktycznych skupimy się na wyznaczeniu parametrów, które dla ambitniejszych studentów posłużyć mogą do wyznaczenia sztywności i tłumienia w badanym układzie

*W odpowiednich plikach dla każdej z grup zamieszczone są wyniki pomiarów uzyskanych z badania elementów elastomerowych.*

### **Zadania do wykonania**

Do wyznaczenia jest:

- I. Na podstawie przebiegów czasowych
	- 1. częstotliwość drgań
	- 2. logarytmiczny dekrement tłumienia  $\delta_t$ 
		- a) na podstawie przebiegu przepróbkowanego (zmniejszona częstość próbkowania)
		- b) na podstawie sygnału poddanego interpolacji (z punktu b)
		- c) na podstawie przebiegu oryginalnego,
- II. Na podstawie charakterystyk częstotliwościowych
	- 1. częstotliwość drgań
	- 2. tłumienie modalne
		- a) ch-ka amplitudowo-częstotliwościowa na bazie oryginalnych pomiarów
		- b) ch-ka amplitudowo-częstotliwościowa po zastosowaniu okna prostokątnego (sygnał siły)
		- c) ch-ka amplitudowo-częstotliwościowa po zastosowaniu różnych okien wykładniczych

Wyniki należy podać w postaci tabelarycznej. W tabelach znaleźć się także powinny wszystkie kluczowe informacje określające sposób wyznaczenia poszukiwanych wartości. Mile widziane własne wnioski i spostrzeżenia.

#### **Funkcja przejścia (charakterystyki amplitudowoczęstotliwościowe)**

 W klasycznej analizie modalnej, parametry modalne identyfikowanego obiektu wyznaczane są na podstawie pomiaru charakterystyk częstotliwościowych wyznaczanych dla badanego obiektu za pomocą eksperymentu identyfikacyjnego polegającego na kontrolowanym wymuszeniu drgań układu (wzbudnik lub młotek modalny) i pomiarze odpowiedzi w postaci przebiegu np. przyspieszenia drgań. Na podstawie znajomości widma odpowiedzi i wymuszenia dokonuje się identyfikacji przebiegu charakterystyk częstotliwościowych obiektu.

Mając dostęp do przebiegów wymuszenia i odpowiedzi układu, wyznaczenie funkcji przejścia sprowadza się do przejścia z dziedziny czasu do dziedziny częstotliwości i wyznaczeniu stosunku sygnału wyjściowego do wejściowego w funkcji częstotliwości (odpowiedzi układu do wymuszenia). Na tej podstawie można uzyskać charakterystyki amplitudowo-częstotliwościowe, fazowe i inne.

#### **Tłumienie modalne**

Tłumienie modalne wyznaczyć można za pomocą metody połowy mocy, wg wzoru:

$$
\xi_r = \frac{\omega_2 - \omega_1}{2\,\omega_r} \tag{1}
$$

przy czym częstości  $\omega_1$  i  $\omega_2$  wyznaczone zostały za pomocą zależności:

$$
|H(j\omega_1)|=|H(j\omega_2)|=\frac{|H(j\omega_r)|}{\sqrt{2}}\tag{2}
$$

gdzie

 $H(i\omega_r)$  – wartość amplitudy odpowiadającej częstości własnej  $\omega_r$ ,

 $H(j\omega_1)$ ,  $H(j\omega_2)$  – amplitudy odpowiadające częstości  $\omega_1$  oraz  $\omega_2$ , leżące po obu stronach częstości własnej  $\omega_r$  zgodnie z warunkiem (2),

#### **Okienkowanie sygnału**

Zastosowanie okna do okienkowania sygnału w dziedzinie czasu sprowadza się do mnożeni a sygnału przez funkcję okna. Ponieważ mnożenie w domenie czasu jest równoważne funkcji splotu w dziedzinie częstotliwości, widmo okienkowanego sygnału jest splotem widma sygnału oryginalnego z widmem okna. Zatem, okienkowanie zmienia kształt sygnały w domenie czasu, oraz wpływa na obserwowane widmo.

#### *Prostokątne okno czasowe*

Przyjmuje wartość 1 w wybranym przedziale czasu, w pozostałym jego wartość równa się 0.

#### *Wykładnicze okno czasowe*

Ma przebieg funkcji wykładniczej gasnącej Może być wyrażone wzorem (3)

$$
w(n) = e^{\frac{n\ln(f)}{N-1}} = f^{\frac{n}{N-1}}
$$
 (3)

dla

$$
n=0,1,2...N-1
$$

gdzie f jest wartością końcową. Wartością początkową okna jest jeden i stopniowo wygasa ono w kierunku zera. Wartość końcowa funkcji wykładniczej może być nastawiana pomiędzy 0 i 1.

Przykładowe przebiegi wykładnicze uzyskane dla N=52 i f = 0,1 oraz f =0,001 przedstawiono poniżej

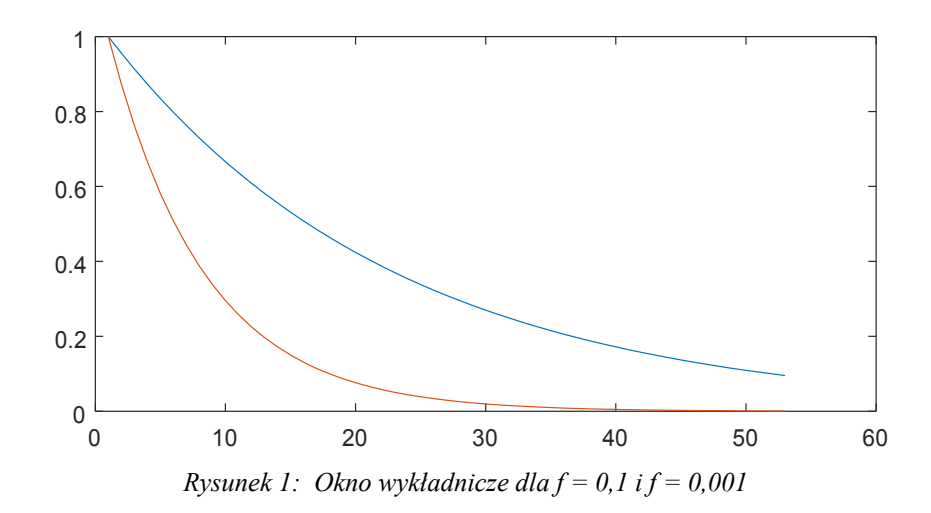

## *Kilka zdań z "przewodnika" do analizatora modalnego HP35665A*

Windowing

Exponential Window

The Exponential window attenuates the input signal at a decaying exponential rate determined by a specified time constant.

The Exponential window is often used in lightly damped systems with frequency responses that do not decay within one time record.

Here are some things to keep in mind when using the exponential window:

■ Generally, the time constant should be set to one-fourth of the time record for the window to be effective.

■ This window attenuates the input signal at a decaying exponential rate determined by the specified time constant.

 $\blacksquare$  If you apply the Force window to channel 1 and the Exponential window to channel 2, the data for channel 1 is multiplied by both the Force and the Exponential windows.

Windowing

Why is windowing necessary?

The HP 35665A functions as If the input signal were applied to a parallel bank of 401 narrow-band filters. The illustrations here show the frequency-domain response of a single filter when using Uniform, Hanning, or Flat Top windows.

The left side of each illustration represents the center of each filter. Since the filters are symmetrical, we've shown only one side of each filter response (the other side is a mirror image). The horizontal axis indicates the number of frequency bins (display points) offset from the one where the filter is centered.

Think of each drawing as a template. If you position a sine frequency at the exact center of the filter, more of the sine wave's energy appears in the center bin. Some of Its energy also appears in other bins. The amount of energy that spills into adjacent bins depends on the type of window you use. Notice how the Hanning window provides better frequency resolution than the Flat Top window. This is because with the Hanning window, less energy spills into nearby bins.